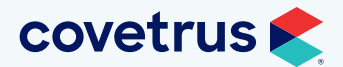

# Avimark® version 23.11.3 Release Notes

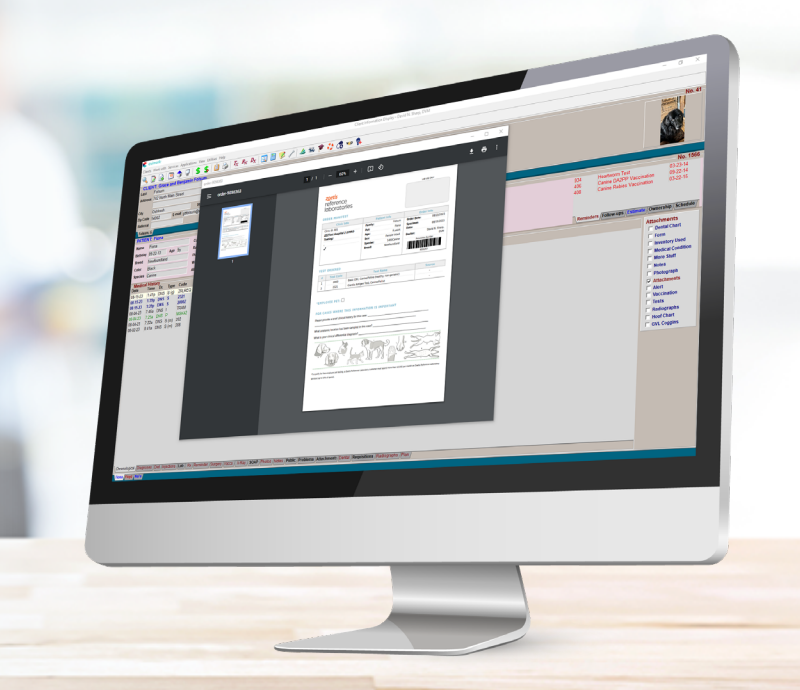

#### WHAT'S NEW

#### Zoetis Reference Labs

Avimark now integrates with Zoetis Reference Labs. Create requisitions for Zoetis Reference Labs from the Patient Area or Medical History. Instructions for setup and workflow are contained within the Zoetis Reference Labs user guide.

### Internal Document Writer

The following enhancements were made to the Internal Document Writer:

- The Styles in Microsoft Word® have been added to the document for quick and consistent formatting of text in the Document Writer.
- Change the Style for any highlighted element/word/character.
- Implemented frames with images allowing the image to be resized, moved, and editable.
- The medical dictionary is supported when using the Internal Document Writer.
- Choose any Style for <animal-pic> and the program will not hang.

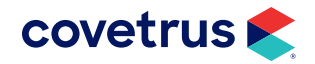

#### Custom Whiteboard Statuses

Create custom Whiteboard statuses to the current hard coded statuses. This new feature will allow users to add custom statuses and have the custom statuses perform a hard coded action i.e., Boarded, Hospitalized, Other, etc. A custom status will also have the ability to perform no action so it is just being used as an informative status i.e., Walking Patient.

On the Whiteboard, right-click > View > Columns and add the Custom Status column to the Whiteboard View.

#### System Tables  $\Box$ File Fdit View Helr **Entries for Custom Whiteboard Status** Table **Client/Patient Relations**  $|B|$ **Clock Out Reasons Description** Code **Color Table** Commission Class Change Custom Whitehoard Status Entry **Commission Group** Table Cust Company Table n Whitehoard Stat **Contract Prices**  $Code 01$ **County Table Description** Walk Patient Custom Whiteboard Status **Action Performed None Discount Classes** Action Performed will cause patient to be moved to that<br>status/location Equine Markings -<br>Facility Table  $\bigstar$  Next  $\checkmark$  OK  $\checkmark$  X Cancel  $\Diamond$  Prior **IDEXX VLS Codes Insurance Providers** Find Ŀ  $\sqrt{2}$  Don

### Boarding Block Offs

Avimark added the ability to block off facilities in the Boarding Calendar. This will allow practices to alert staff that the facility is not available for boarding reservations.

Note that a boarding block off is from 12:01 a.m. to 12:00 p.m. and cannot be changed.

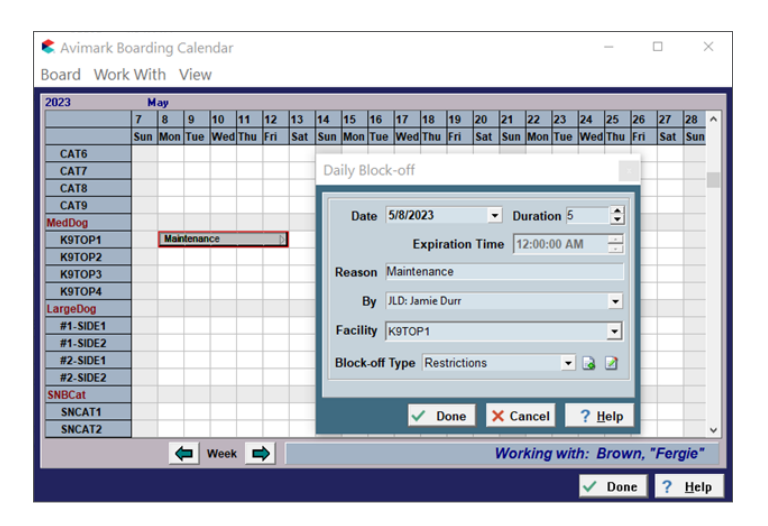

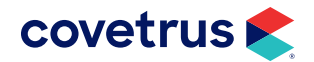

# Appointment Type Defaults

Avimark added the ability to perform specific actions tied to an Appointment Type within System Tables.

If an Appointment status (Type) is changed on an appointment, it will prompt the user to replace the default values with the new values.

Duration: This will set the appointment to a specific duration when the Type is set on an appointment. This can be overrode by the default duration set on a specific treatment if that treatment is also attached to the appointment.

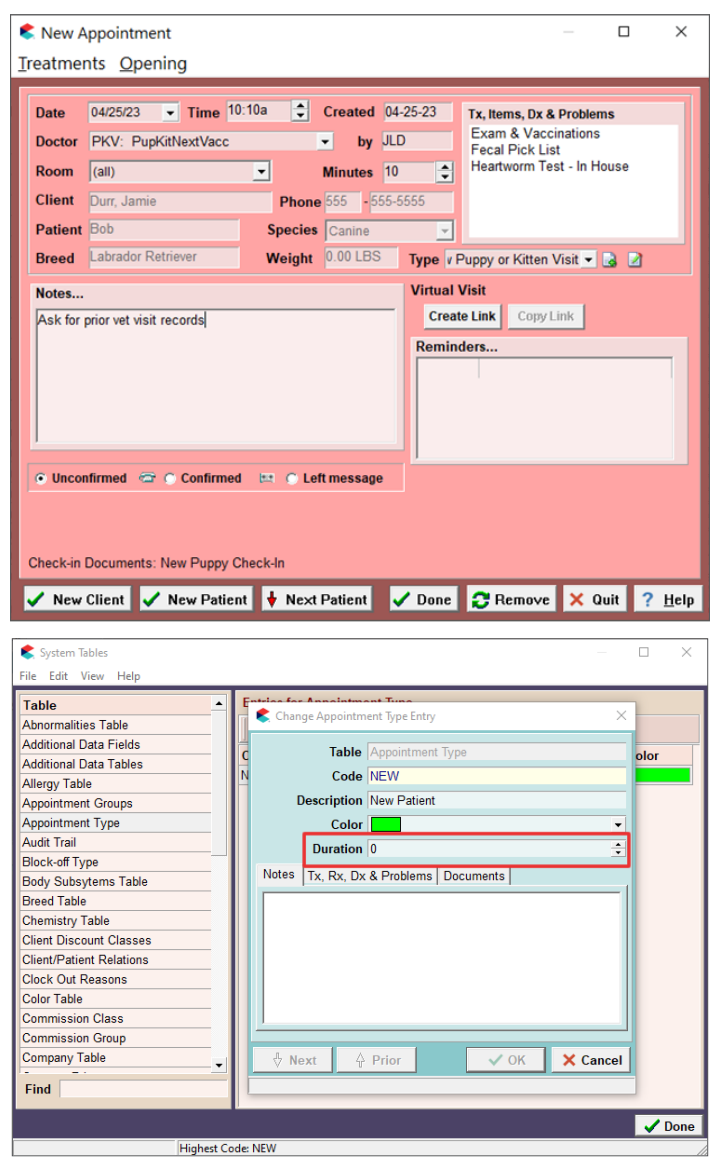

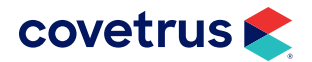

Notes: The notes entered in the Appointment Type Entry are added to the Notes section of the appointment and will not replace the existing notes.

#### Treatments, Items, Problems and Diagnosis: Allows the practice to add specific entries to the appointment by default.

Documents: There is the ability to set specific documents per appointment type per species. These documents will print by default when the patient is checked in. If there are also check-in documents set in Advanced Options, Avimark will prompt to print those.

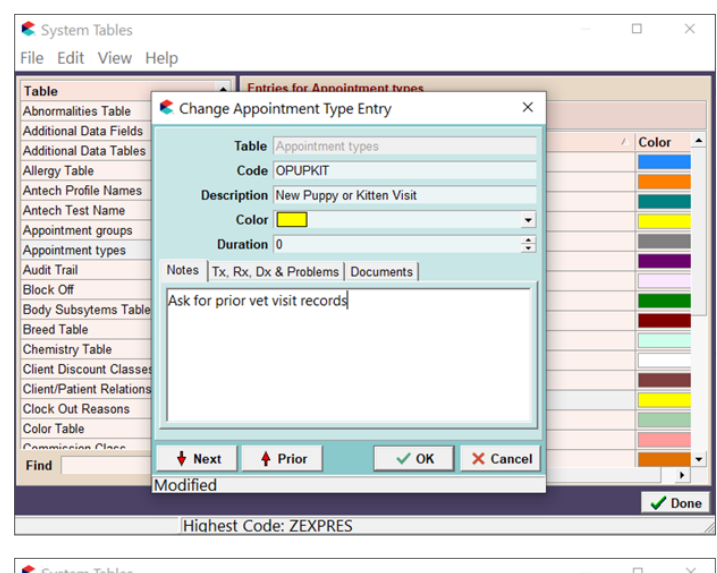

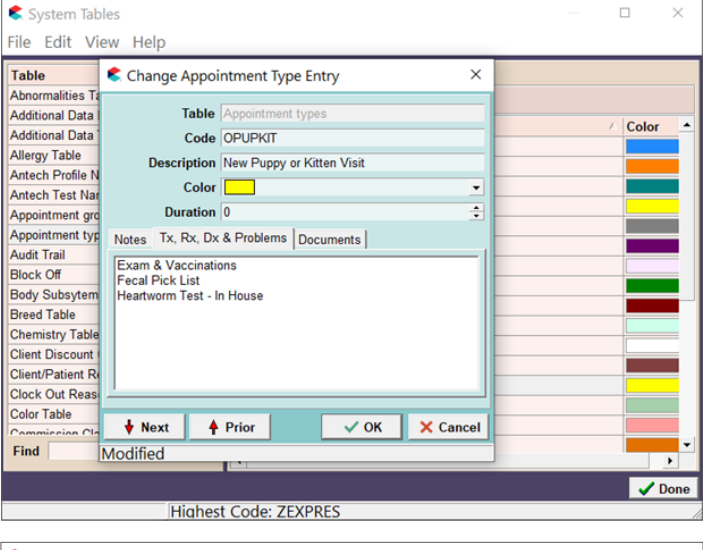

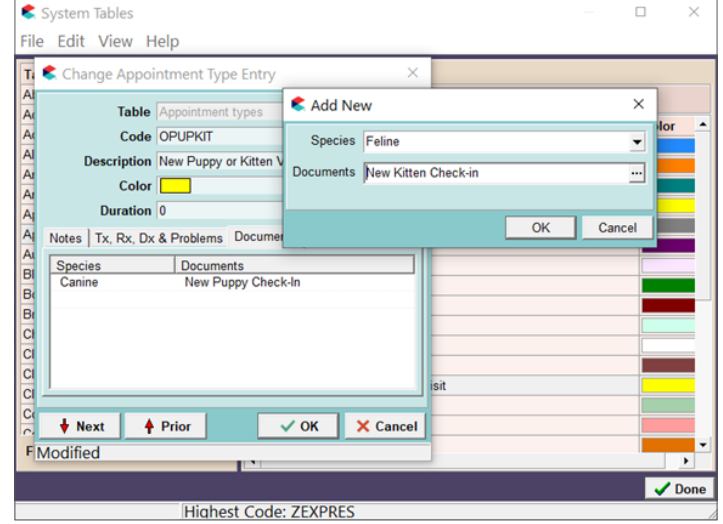

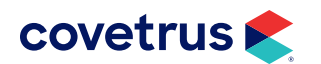

# Avimark Rich Text

Avimark will now allow clinics to use different fonts, colors, bullets, styles. The notes will print on documents including hard coded and external. The rich text will not show in Medical History.

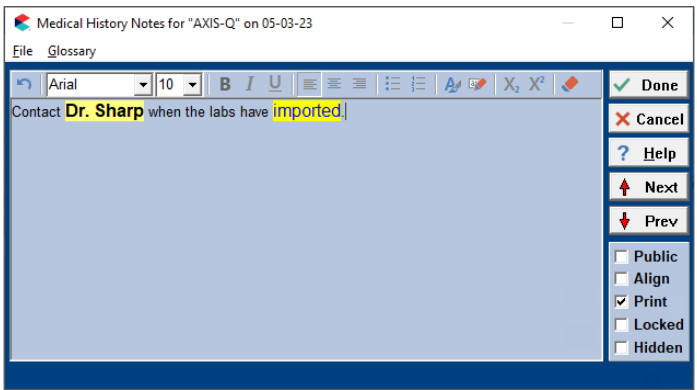

#### Avimark Floating Window Enhancement

Avimark will give you the option to select a window open behind Avimark via the Taskbar.

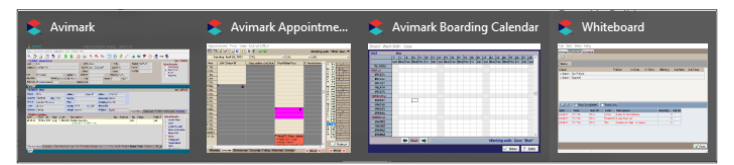

#### Users and Security Changes

Avimark added ADM53: Add/Edit/Remove Users in Users and Security. This option, by default, is added to user categories that have the ADM01 secured. This option can then be set to any other category allowed to perform this task.

Note: If a category has this option secured but they do not have ADM01, then the user will not be able to remove users in the categories that have ADM01.

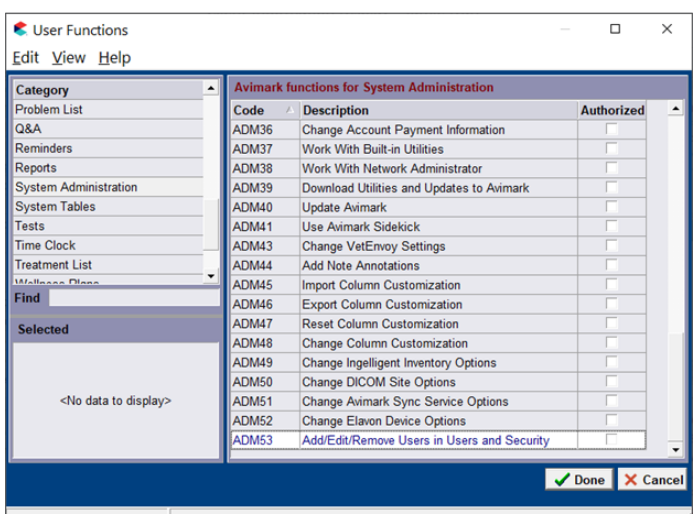

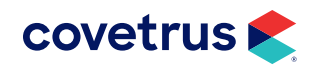

#### Medical History Enhancements

- Avimark now has the ability to select multiple Medical History entries using the Ctrl key. This will allow those entries to be moved to other patients or changing certain fields within the Change Medical History Entry window.
- Avimark improved the Resolve Changes window to display more information so the correct changes can be selected.
- Avimark will lock an entry when entered into medical history until the record is complete. For example, a Technician is entering a treatment in the back but left the entry open. The receptionist goes to post to accounting. Avimark will alert the Receptionist the record is open and on which computer. The record can then be unlocked so it can be posted, but the changes unsaved on the other workstation will be lost.

# Rapport® Template Move

Avimark is moving the Rapport On-Demand templates into the Avimark system, removing the requirement for Avimark Sync Service to use the Rapport On-demand templates. This action is performed during the Avimark update but can also be performed manually the next time an On-demand message is sent from Avimark.

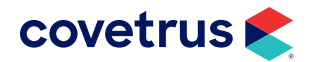

#### Avimark extras

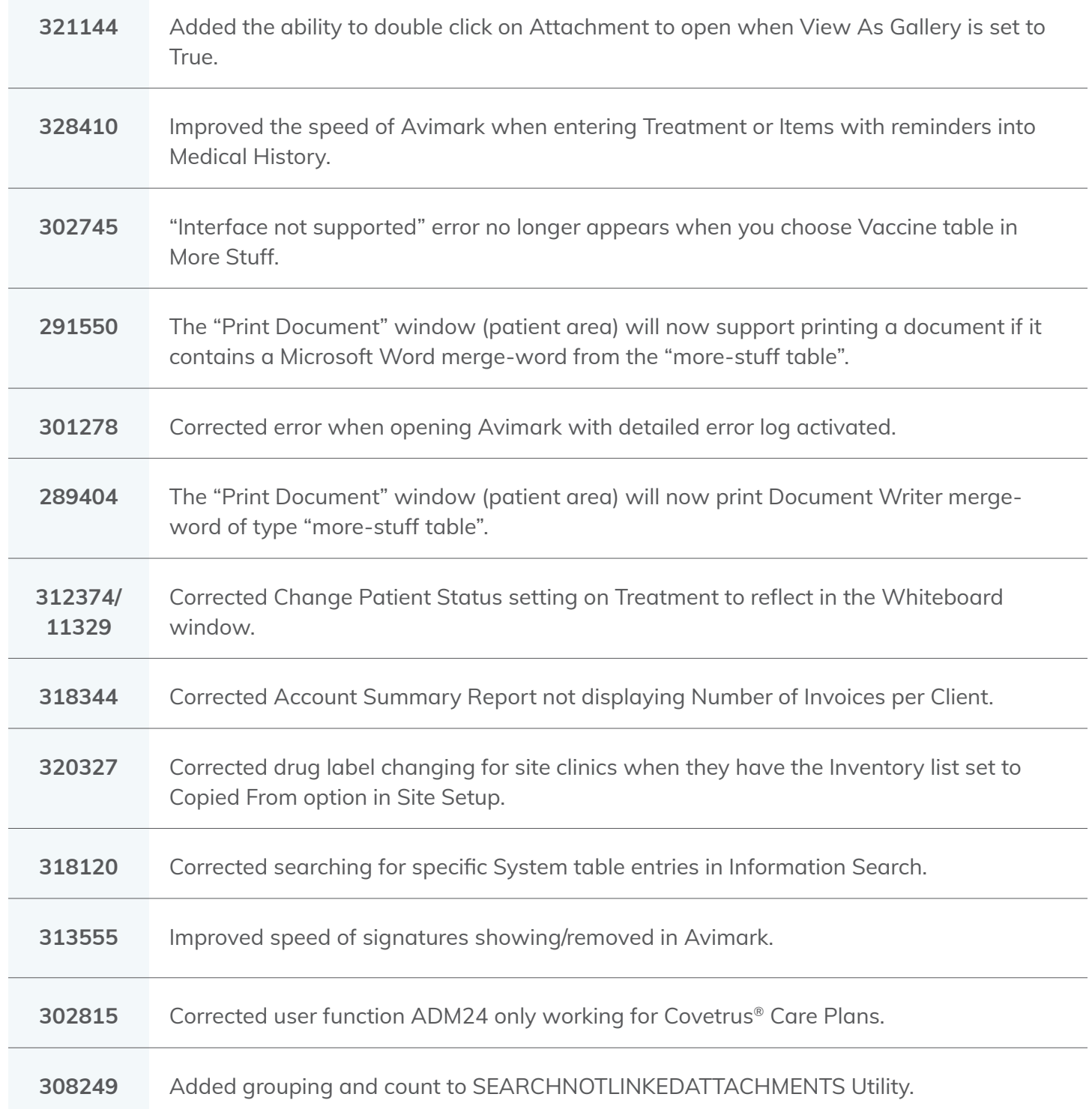

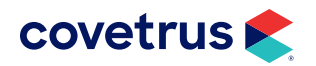

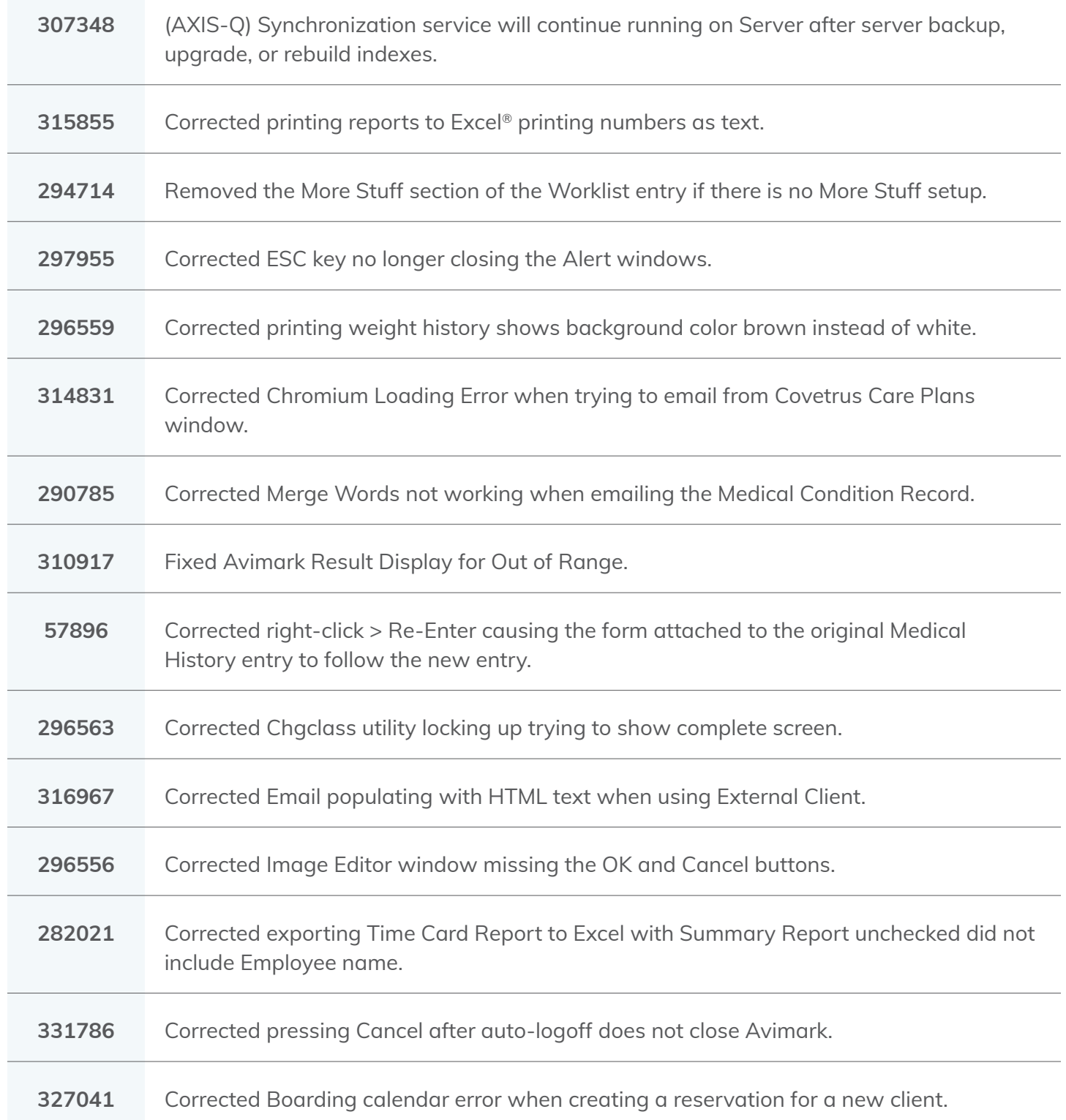

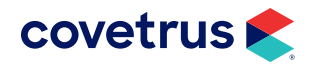

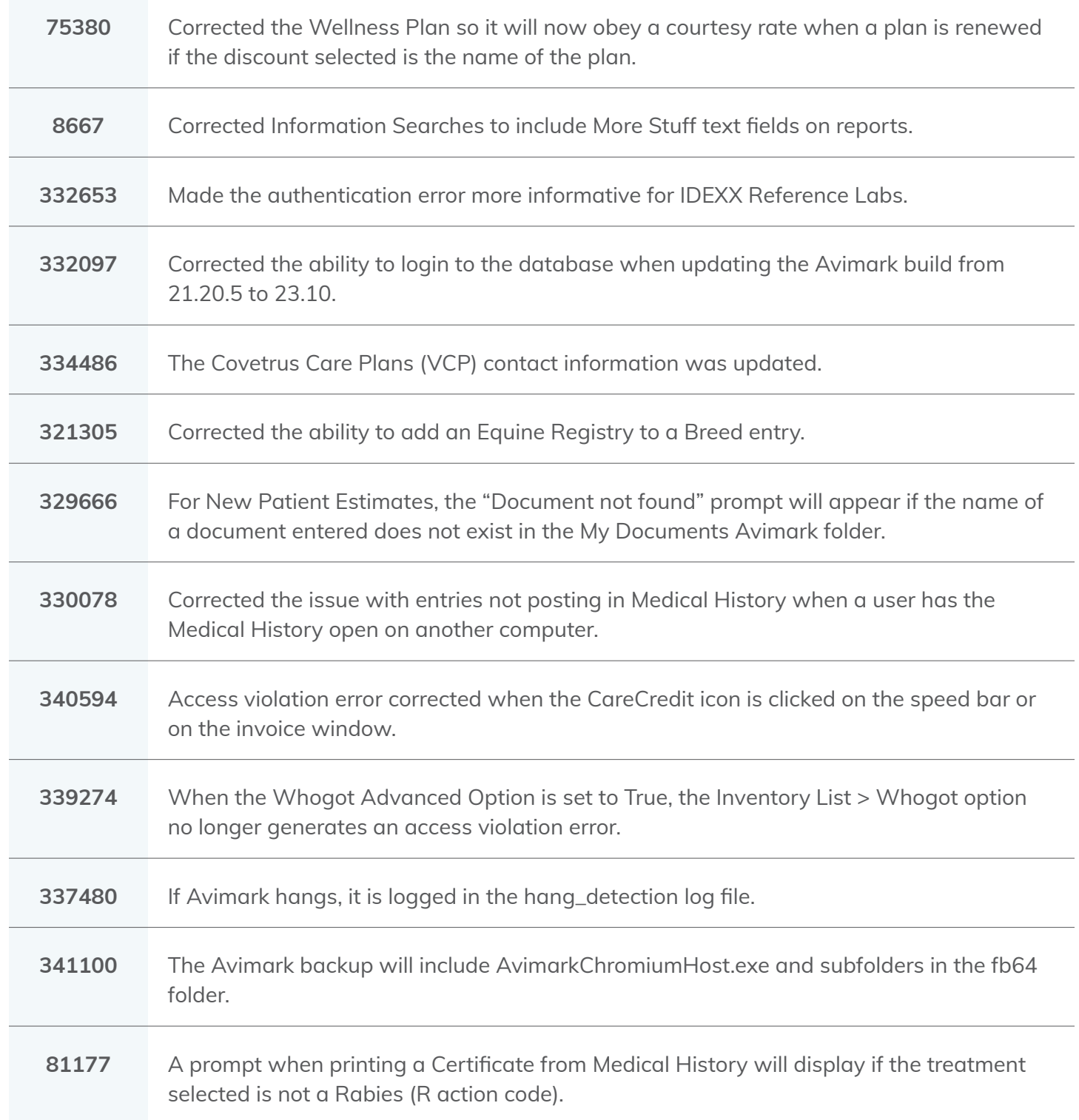

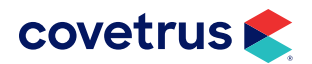

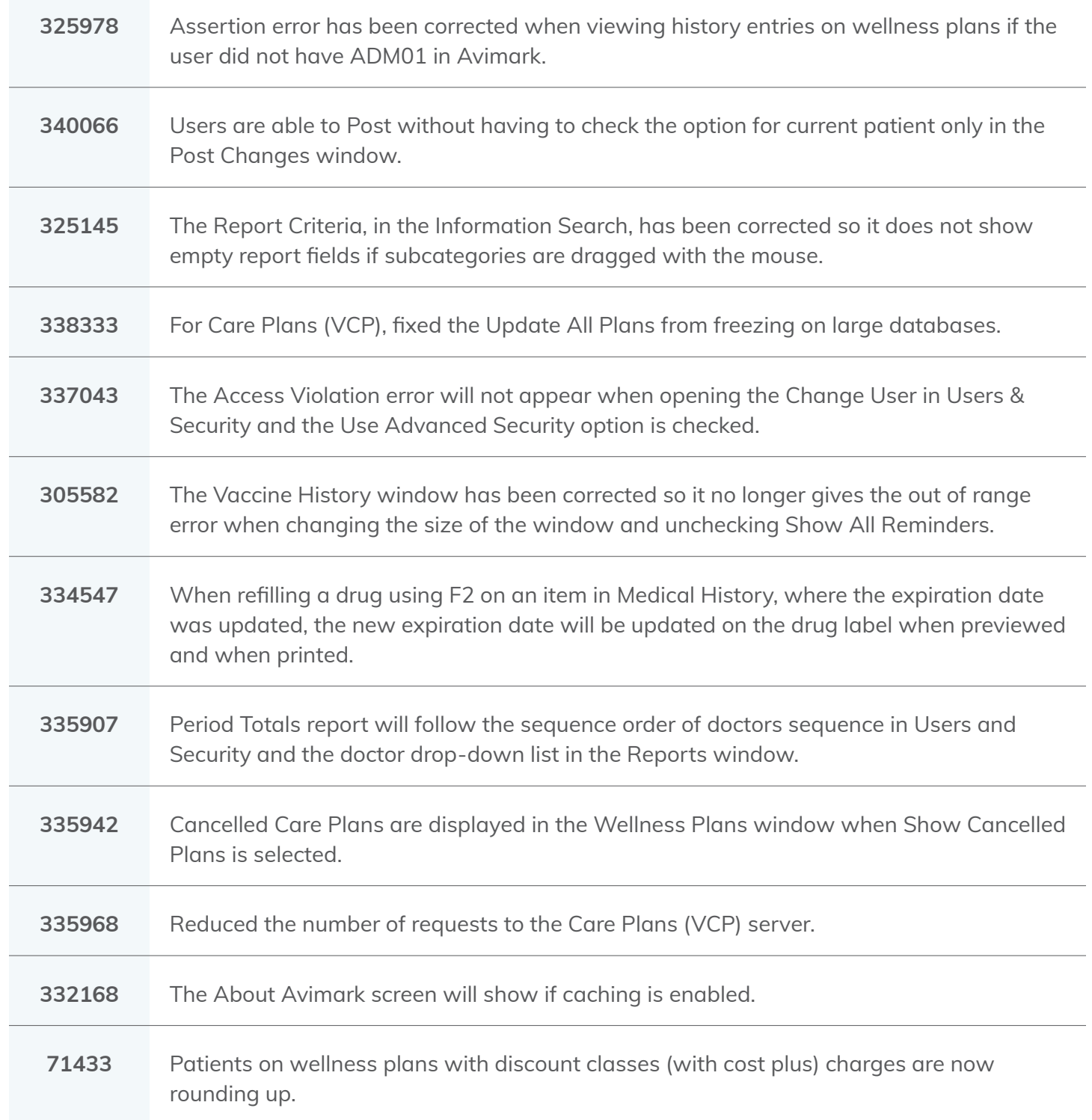

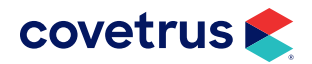

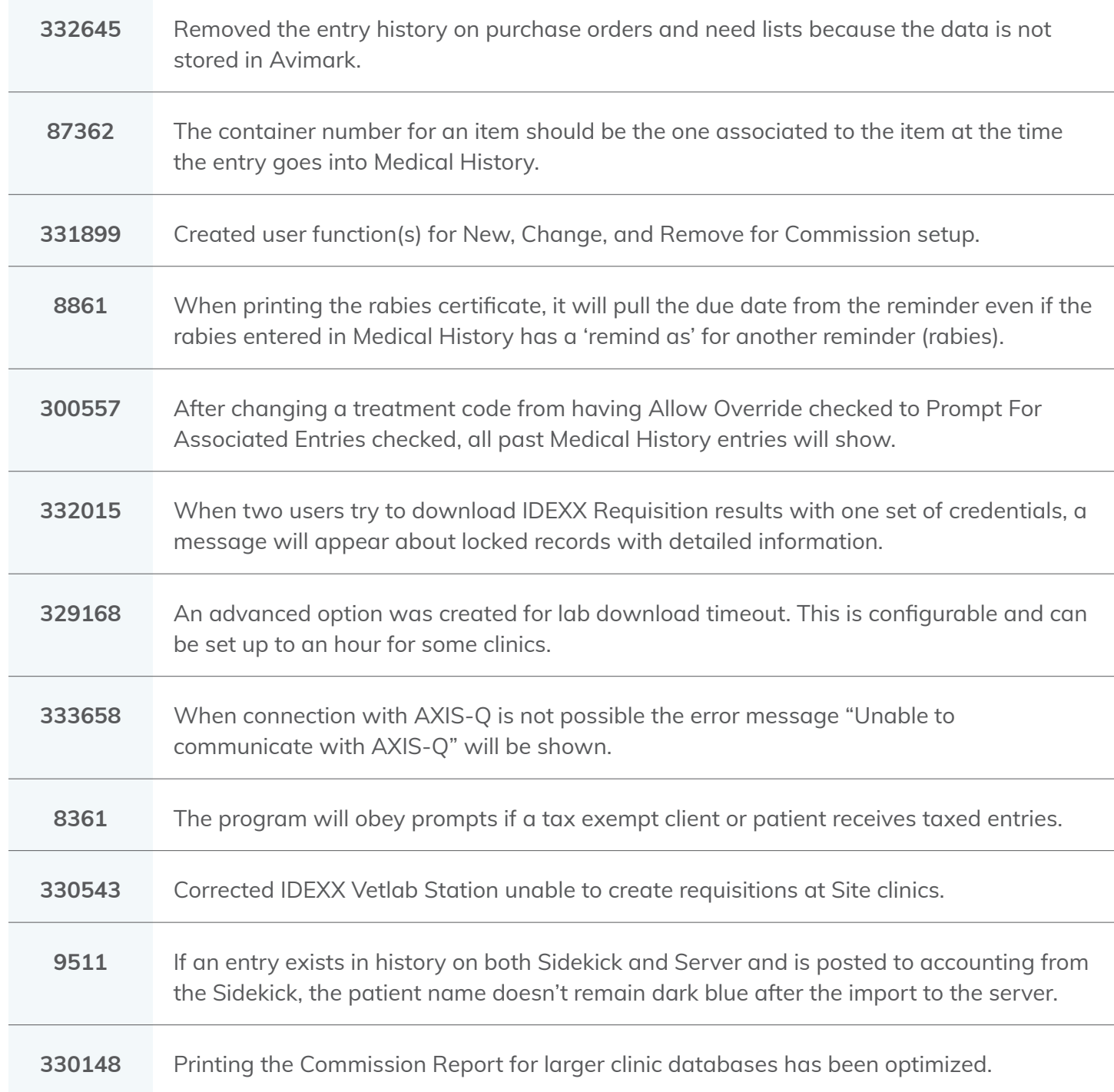

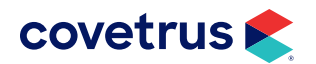

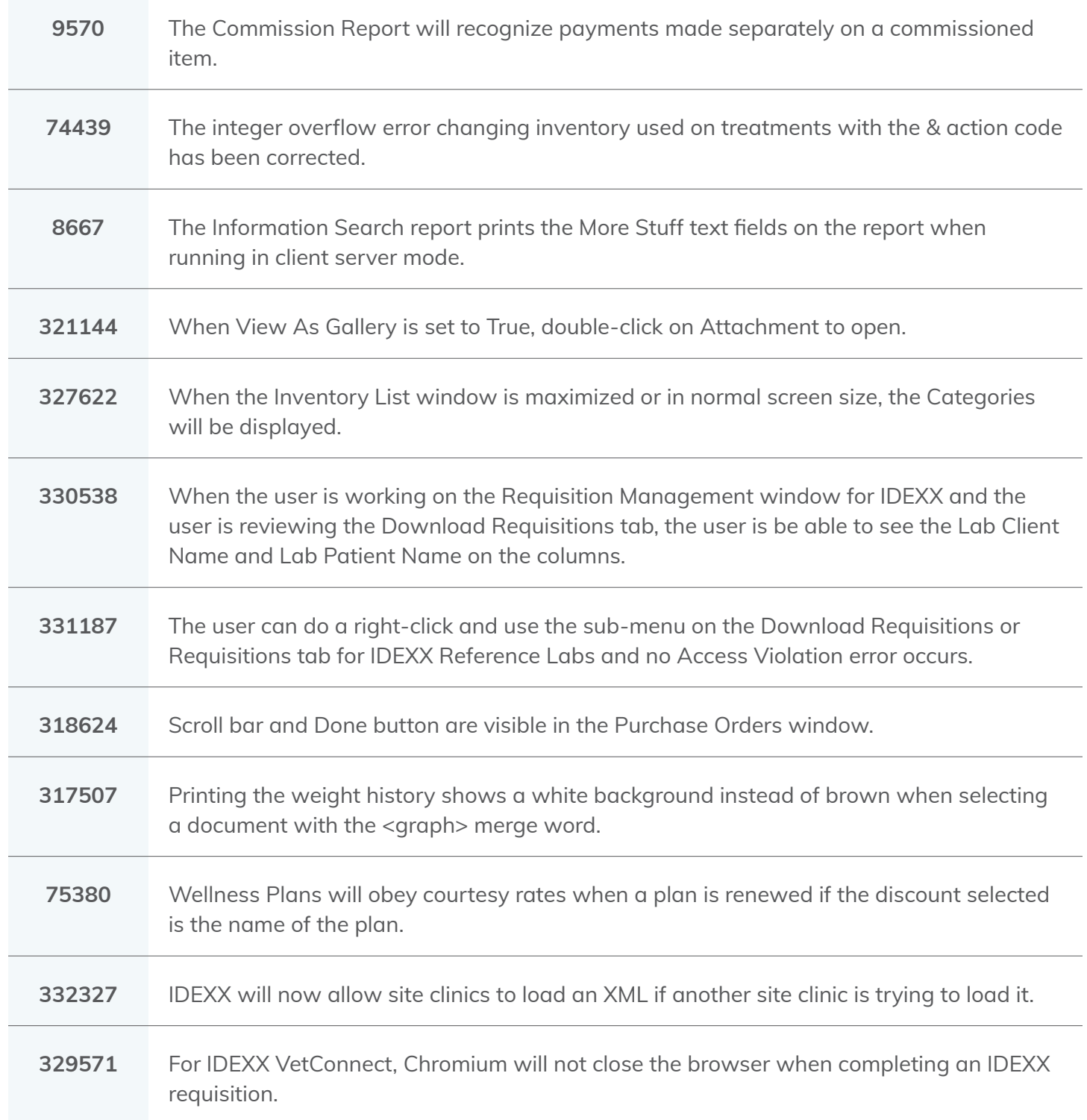

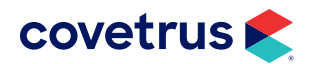

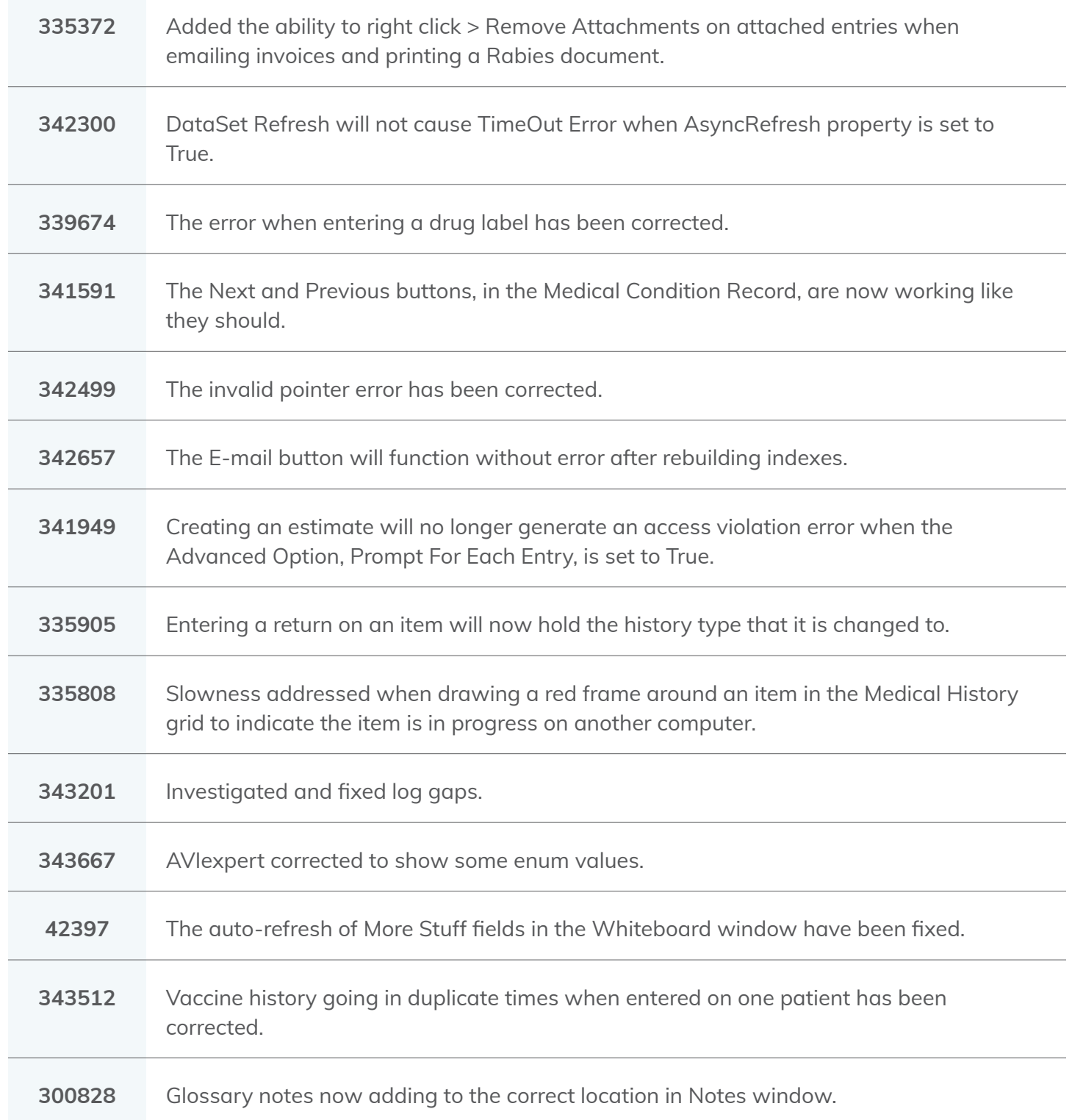

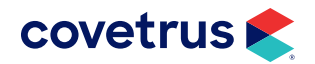

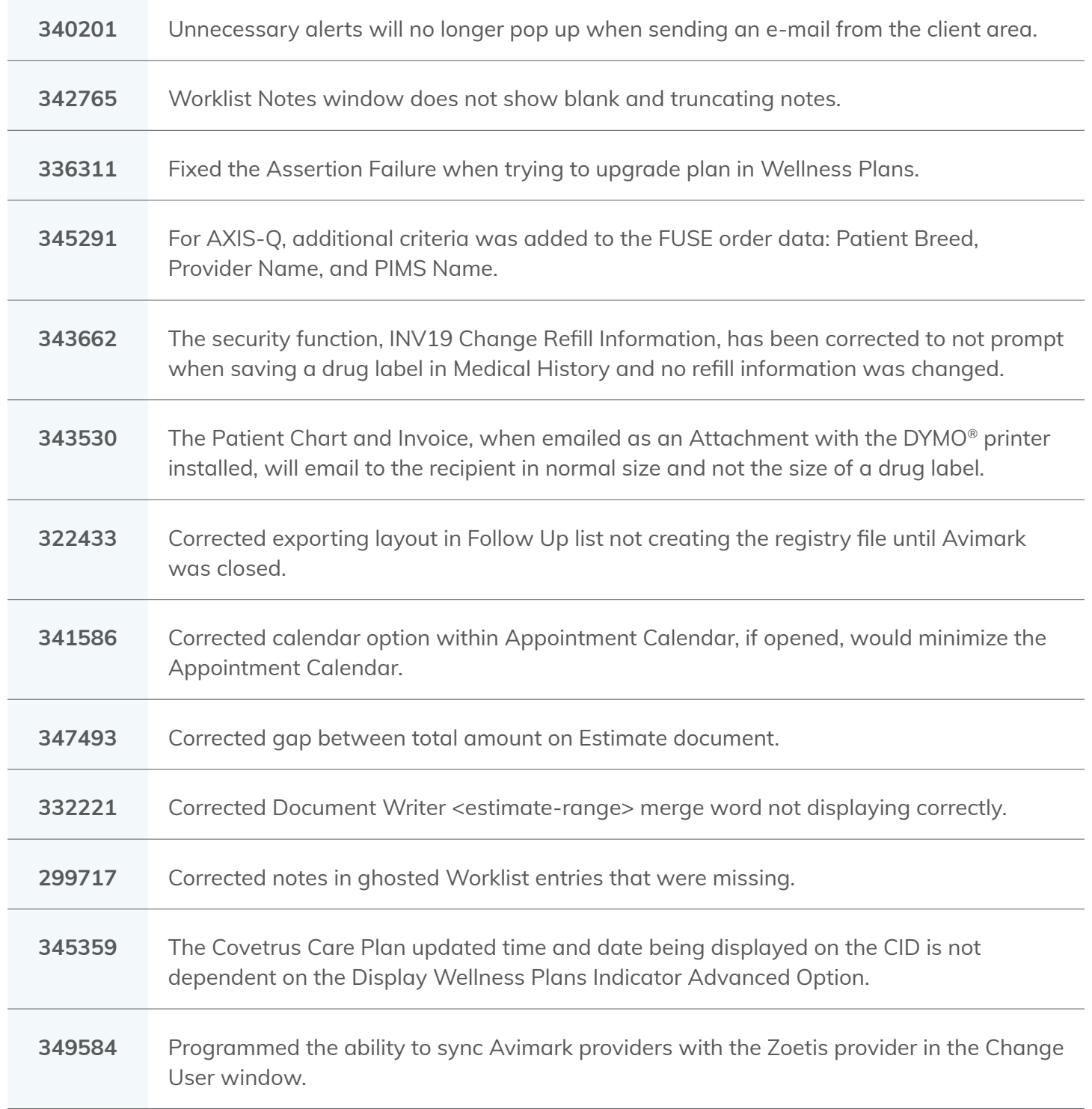

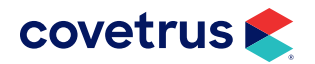

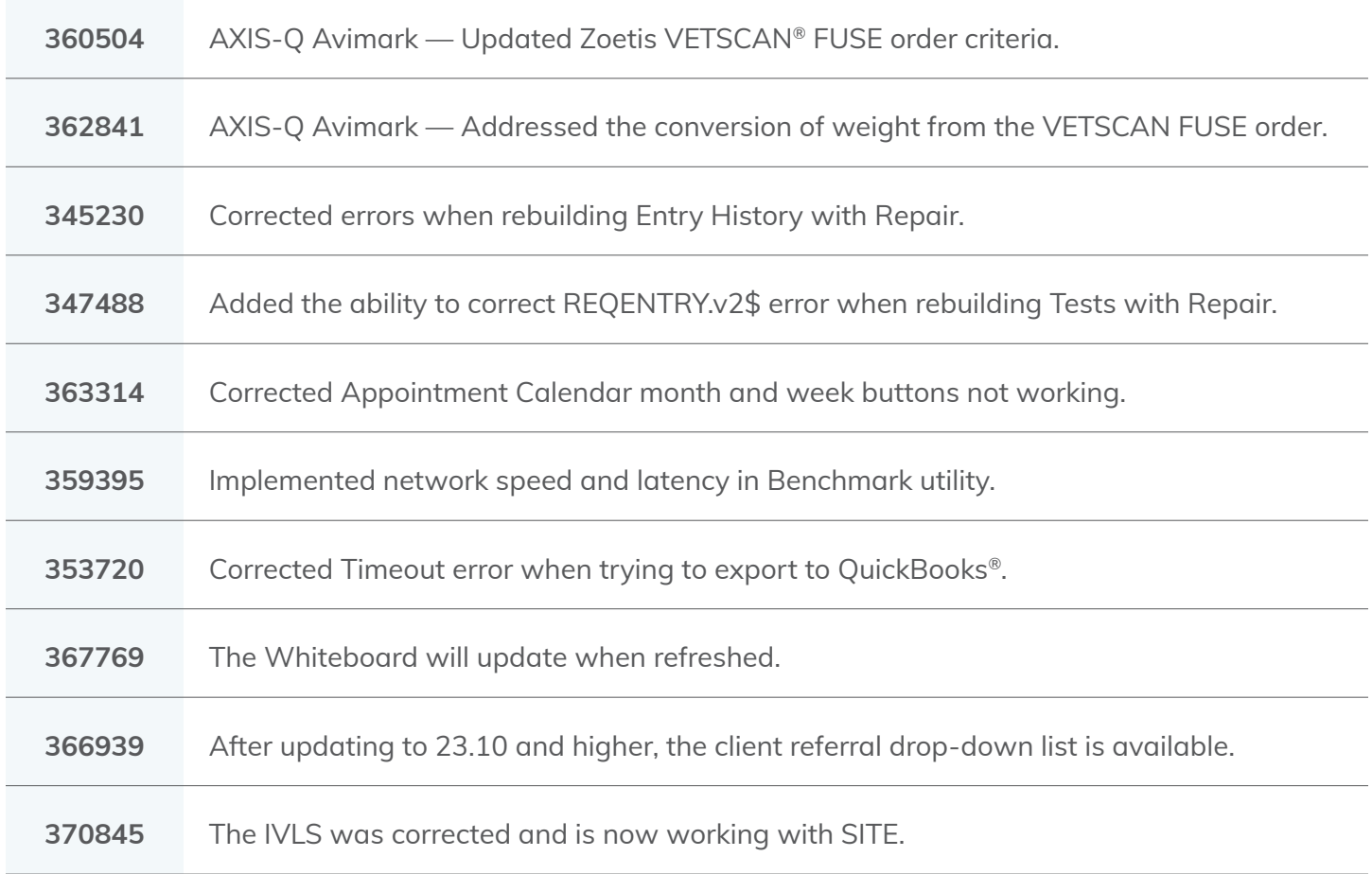

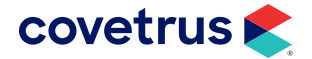